# Description d'un clavier PC étendu

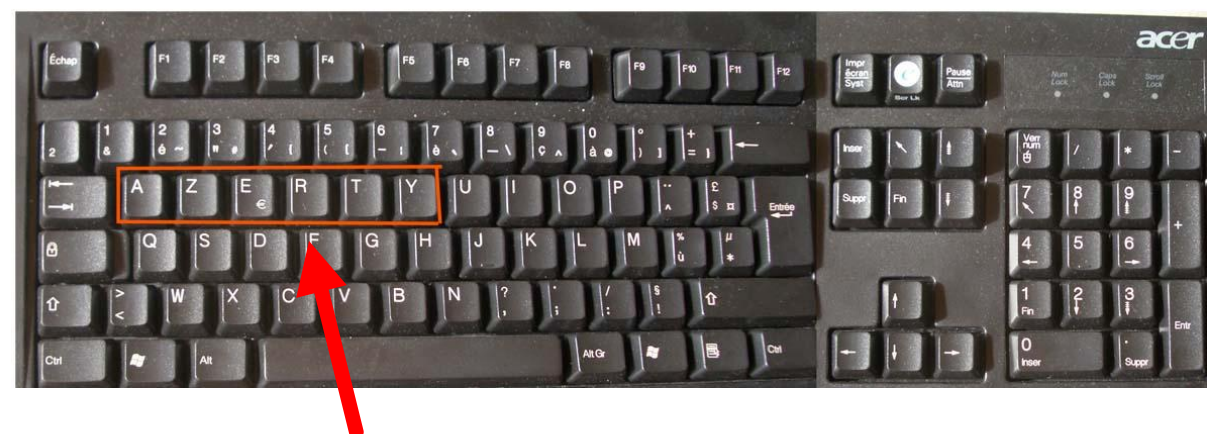

Clavier français AZERTY (Autre clavier querty)

Rangée des touches du haut (de gauche à droite)

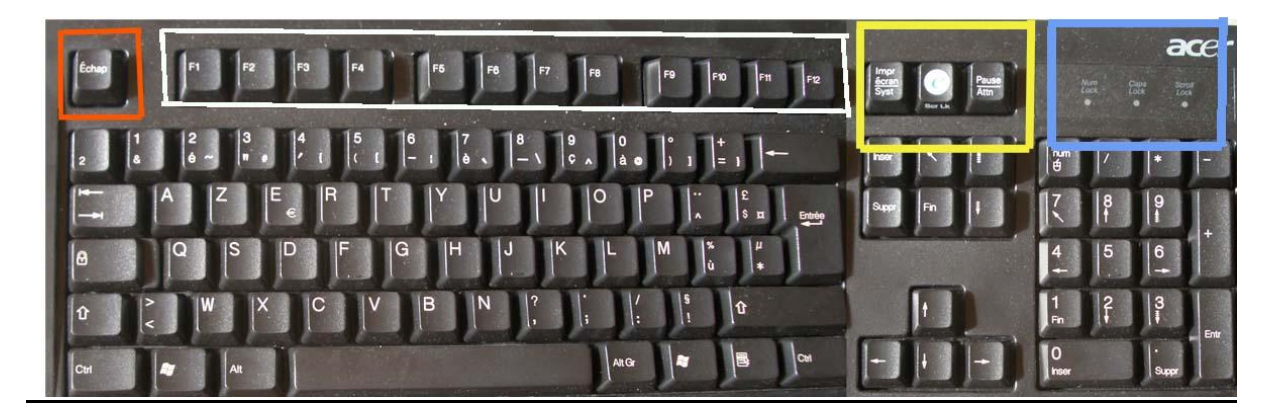

Carré rouge Touche "esc" (ou échap., ou échappement) permet d'arrêter une action ou de l'annuler Carre blanc les douze touches de fonction (F1 F12) Pas de fonctionnalités pour les débutants. Rectangle jaune Trois touches suivantes. Pas de fonctionnalités pour les débutants .sauf celle de gauche (impr écran) qui permet de faire une capture d écran.

# Rectangle bleu Trois témoins lumineux :

- 1. Num lock. Fonctionnement du pavé numérique
- 2. Caps lock. Fonctionnement du mode majuscule (Allumée= Majuscules)
- 3. Scroll lock. Pas de fonctionnalités pour les débutants

# Rangée des touches à gauche.

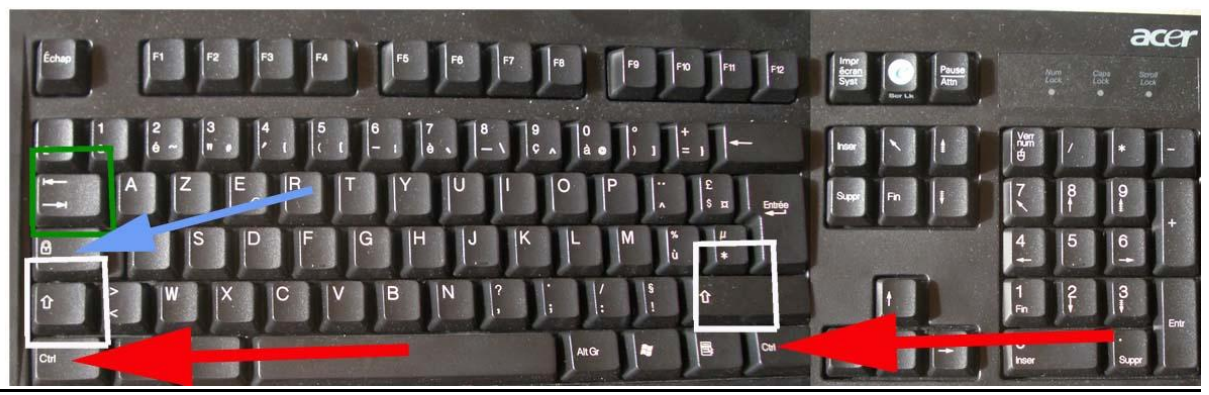

Touche « ² ». Pas de fonctionnalités pour les débutants

Carré vert Touche « tab » (tabulation) permet dans un traitement de texte d'avancer le point d'insertion jusqu'à la prochaine marque de tabulation (par défaut, 2,5 cm) ; un autre type de programme, elle permet de passer d'un champ à un autre

Flèche bleue Touche inactive « caps lock » ou symbole cadenas permet de passer du mode minuscule/majuscule).

Carrés blancs (deux)Touche inactive "MAJ" (ou "SHIFT") de part et d'autre du pavé, La pression continue et préalable d'une touche « Shift permet de basculer en mode majuscule Flèches rouges (deux) Touche inactive "CTRL" de part et d'autre du pavé Elle est utilisée en combinaison avec d'autres touches. Elle sert à l'utilisation de raccourcis clavier.

Rangée des touches du bas (de gauche à droite).

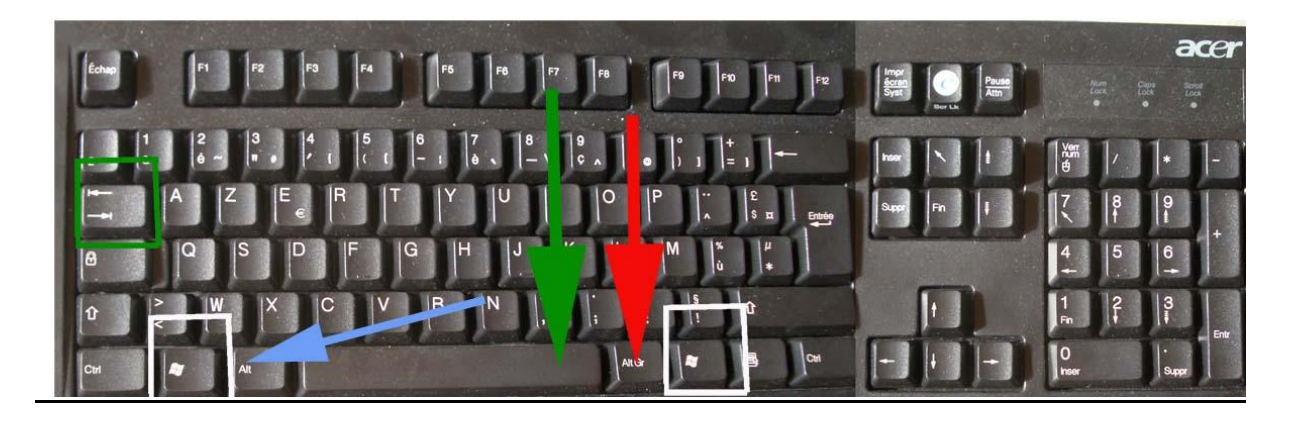

Carrés blancs (deux) Touches « Windows » permet de faire apparaître ou disparaître le menu « Windows ». Identique au clic gauche sur l'icône « démarrer »

Flèche bleue Touche inactive « Alt » de part et d'autre de la touche « espace »est utilisée en combinaison avec d'autres touches.

Flèche verte Barre « espace »

Flèche rouge Touche inactive « Alt Gr » permet d'accéder au troisième caractère de certaines touches.

Autre touche

Comment faire une combinaison de touches ou un raccourci clavier ?

Presser d'abord la (ou les) touche(s) inactives (SHIFT (ou MAJ), CTRL, ALT, ALT GR, Touche Windows Rester appuyé, puis

Presser la touche active (en général une lettre ou une touche une action (suppr, inser...)

### Les touches à trois caractères (les douze touches au dessus du pavé alphabétique)

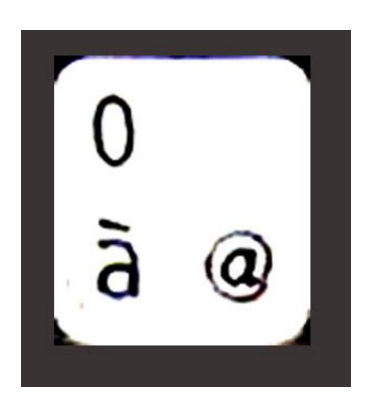

Fonctionnement :

Exemple le dixième à partir de la gauche.

Caractère inférieur à gauche obtenu en mode minuscule « à »

Caractère supérieur obtenu en mode majuscule. . Chiffre zéro

Caractère inférieur à droite obtenu avec un appui préalable et continu sur la touche inactive Alt Gr : « @ »

# Les touches à deux caractères

Fonctionnement : caractère inférieur en mode minuscule et caractères supérieur en mode majuscules.

### Touches de gestion

Touche backspace (<--) permet d'effacer le caractère à la GAUCHE du point d'insertion

Touche entrée Elle est doublée sur le pavé numérique Touche de validation d'une opération ou en traitement de texte, fin de paragraphe.

Combinaison de la touche Shift appuyée et de la touche entrée en traitement de texte fin de ligne Les six touches à droite des touches backspace et entrée

Touche suppr (ou del) permet d'effacer le caractère à la DROITE du point d'insertion Touche inser permet de basculer en mode traitement de texte entre le mode INSERTION et le mode REFRAPPE (voir la barre d'état tout en bas). Le mode normal est le mode INSERTION (tout caractère frappé s'insère au niveau du point d'insertion et chasse les caractères à sa droite). En mode REFRAPPE, tout caractère frappé EFFACE le caractère à sa droite.

Touche HOME (ou flèche vers le nord ouest) : revient au début de la ligne

Touche FIN : part à la fin de la ligne.

Touches page up et page down : monte ou descend de quelques lignes (variable selon le logiciel : en général 5 à 15 lignes)

Au dessous les 4 touches de direction

Elles vous permettent de vous déplacer d'un caractère vers la droite ou vers la gauche, et d'une ligne vers le haut ou vers le bas.

### Les touches alphabétiques.

En mode normal, c'est le caractère en minuscule qui s'imprime. Seules les majuscules sont visibles en HAUT des touches, accessibles soit par la pression continue et préalable d'une touche « Shift » soit par l'utilisation du mode MAJ LOCK (ou CAPS LOCK) (ou symbole cadenas). Lorsque ce mode est actif, la lumière en haut du pavé numérique s'allume et c'est comme si une touche SHIFT était enfoncée. Ce mode

s'éteint, selon les modèles de clavier soit par une pression sur MAJ LOCK, soit par une pression sur une des touches SHIFT

### Le pavé numérique..

Touche « Verr num » permet le fonctionnement du pavé numérique

Lumière " Num lock" (lumière de gauche des trois en haut à droite) permet de vérifier le fonctionnement du pavé numérique. (Allumée= fonctionnement)

Le pavé numérique ne fonctionne en mode chiffres que si la lumière "Verr Num" est allumée : appuyez sur la touche "Verr num" (ou Num Lock sur certains claviers) pour basculer l'état de la lumière

Les quatre opérations arithmétiques sont présentes (le signe "multiplié" est une étoile = \* ; le signe "divisé" est une barre oblique =, le signe « moins » « - » et le signe +

#### Accents circonflexes ou trémas

Pour placer un "<sup>^</sup>" ou un "<sup>··</sup>" sur une voyelle, il faut le frapper avant de frapper la voyelle. Si vous entrez un ^ou un ¨qui n'est pas suivi par une voyelle a e i o ou u, ce caractère ^ou ¨est placé devant le caractère qui suit (et non au -dessus de ce dernier)

#### Remarques

Le caractère « \ » est appelé "barre oblique inversée" ou (back slash). Il est utilisé pour écrire des chemins pour la recherche des fichiers dans les dossiers.

Le caractère « / » est le signe de division, encore appelé "barre oblique" ou "slash"

Le caractère @ est appelé "arobase" et est utilisé dans les noms d'adresses électroniques.

Le signe "\*" est le signe de multiplication, appelé "astérisque" ou "étoile"

#### Combinaison importante de touches

Appui simultané et continu sur les touches CTRL et ALT et appui sur la touche SUPPR. Cette combinaison permet de réinitialiser le système, c'est-à-dire l'éteindre et le rallumer. Action = reboot, ou reset. Elle permet de débloquer le système.